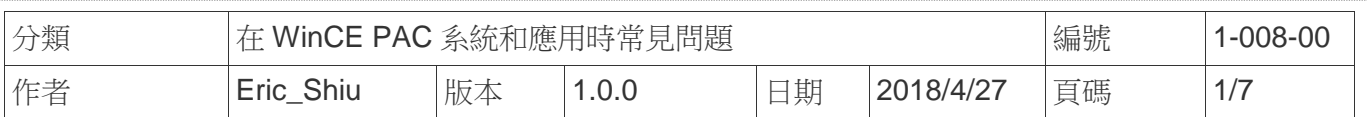

## 如何安裝**I-7560U**

應用於*:* 

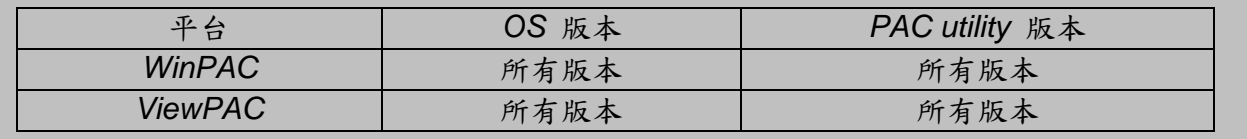

## 關於**I-7560U:**

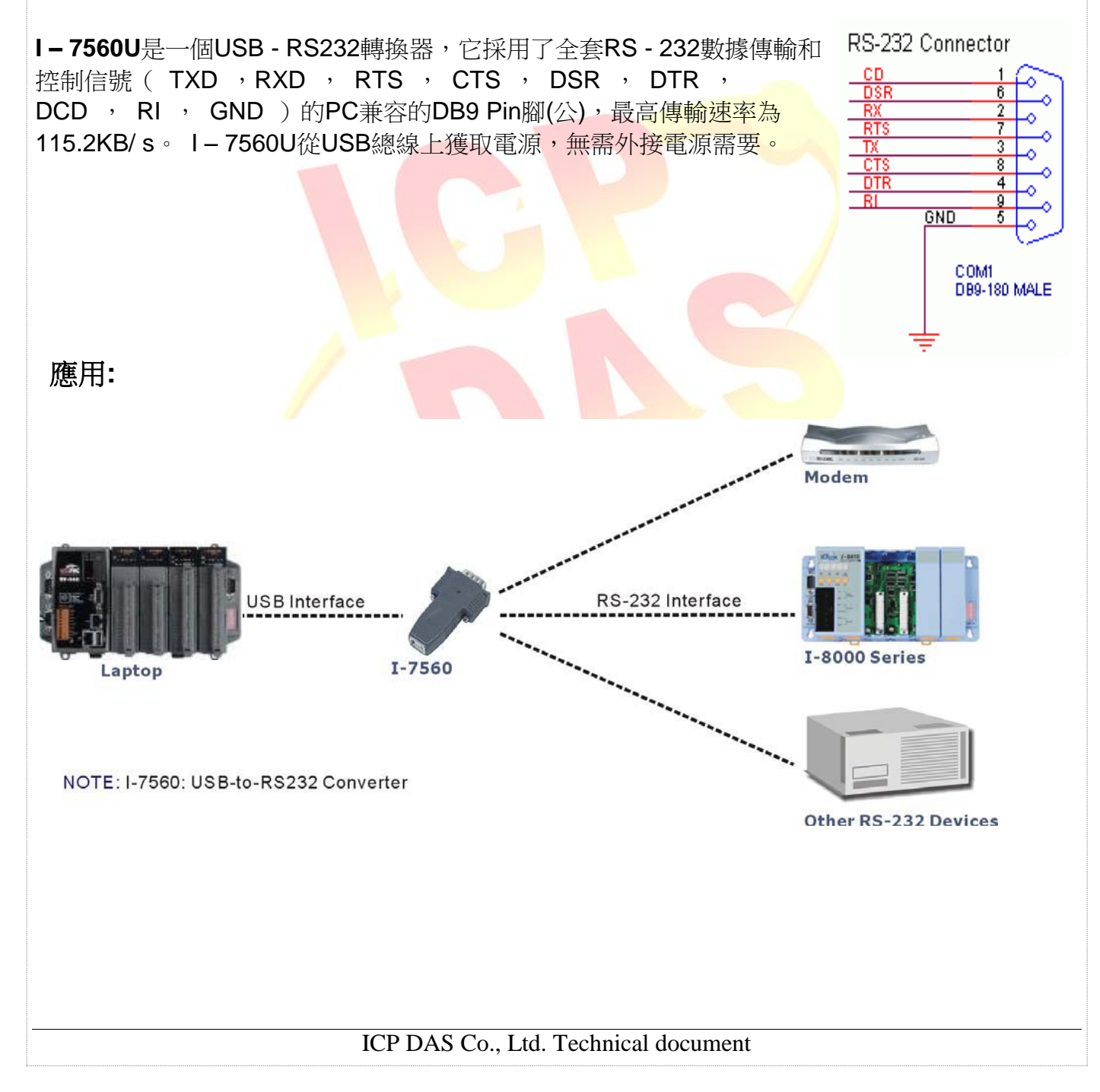

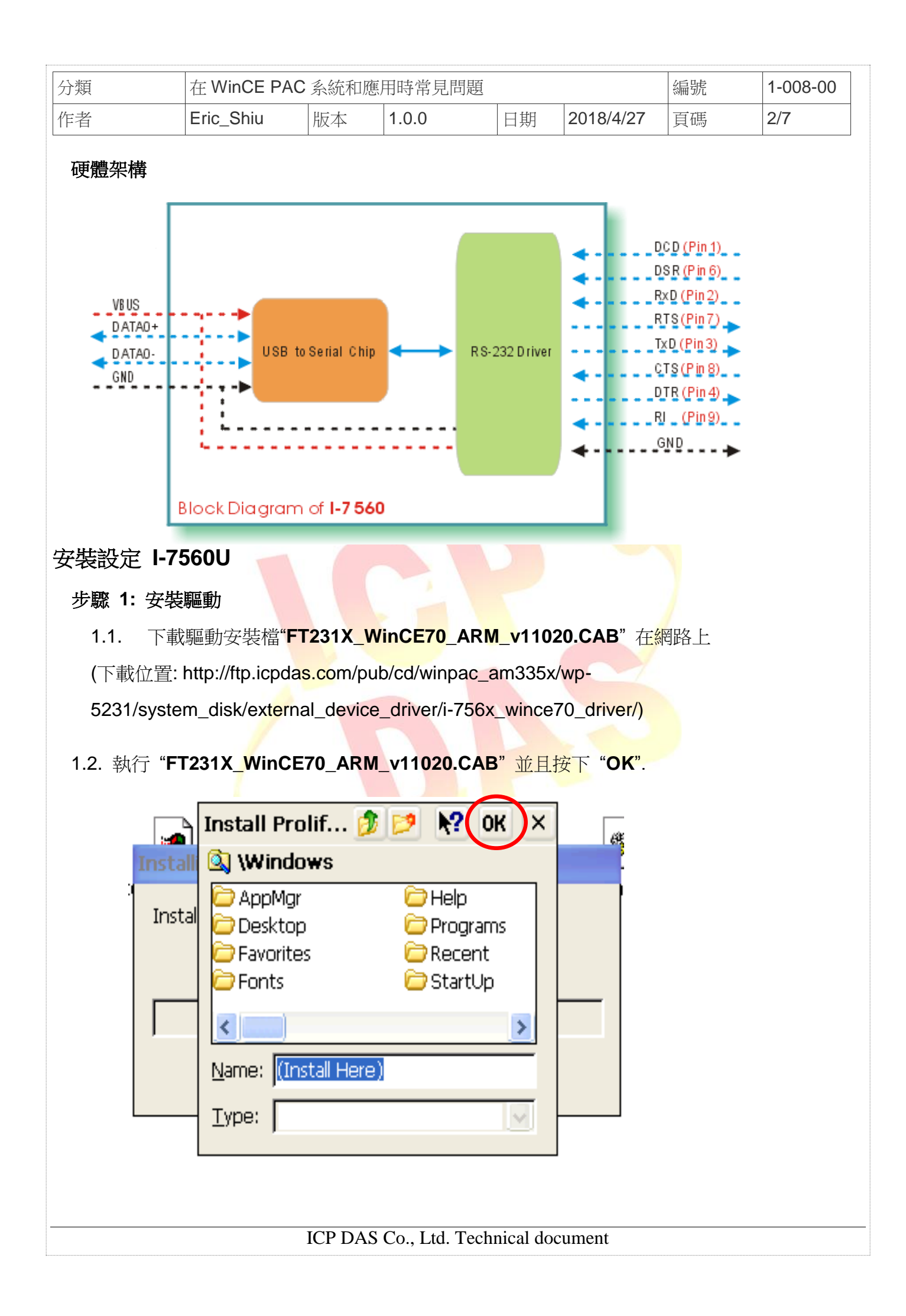

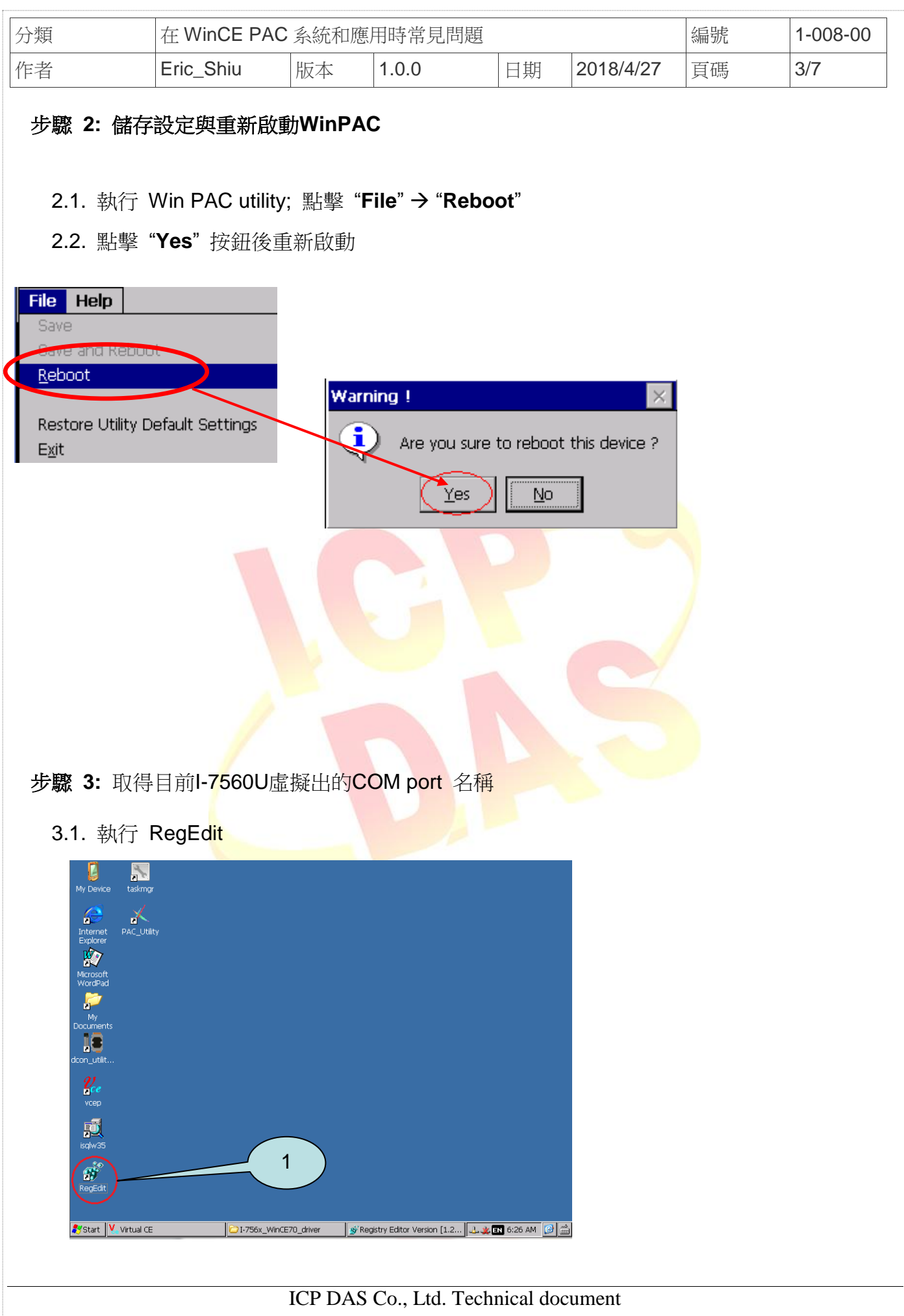

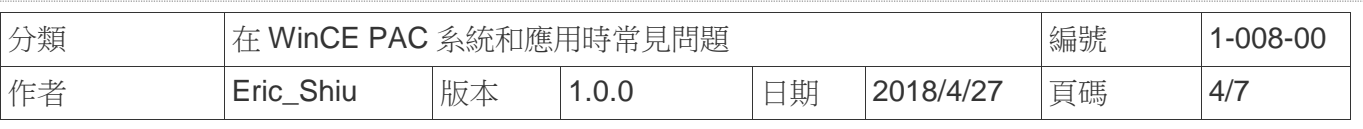

3.2. 找到註冊表HKEY\_LOCAL\_MACHINE → Drivers → Active 中編號最大的Sub Key, 其

## 中的Key值為Drivers\USBSER

3.3. 其中的Name值為I-7560U虛擬出來的COM Port名稱

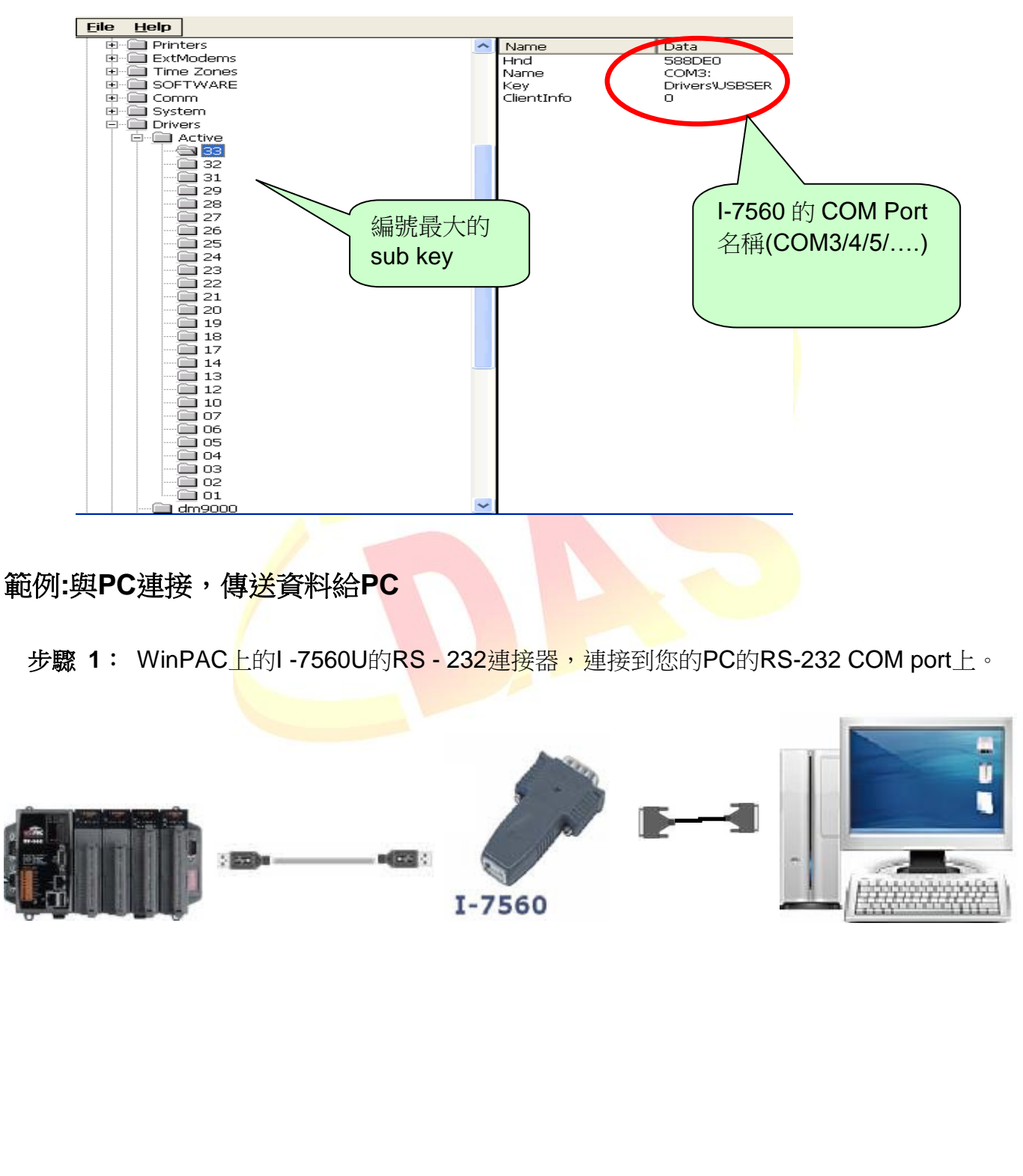

ICP DAS Co., Ltd. Technical document

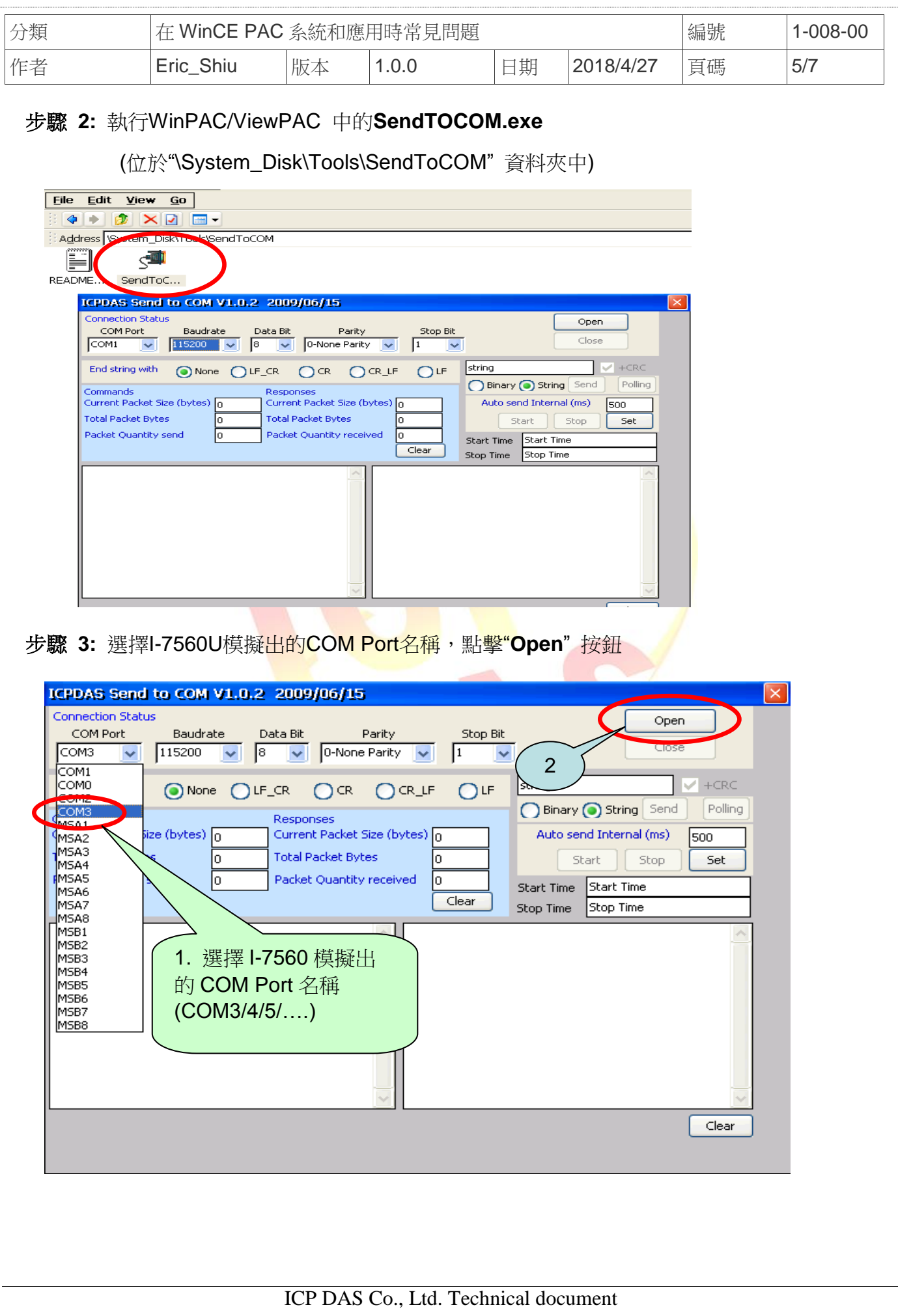

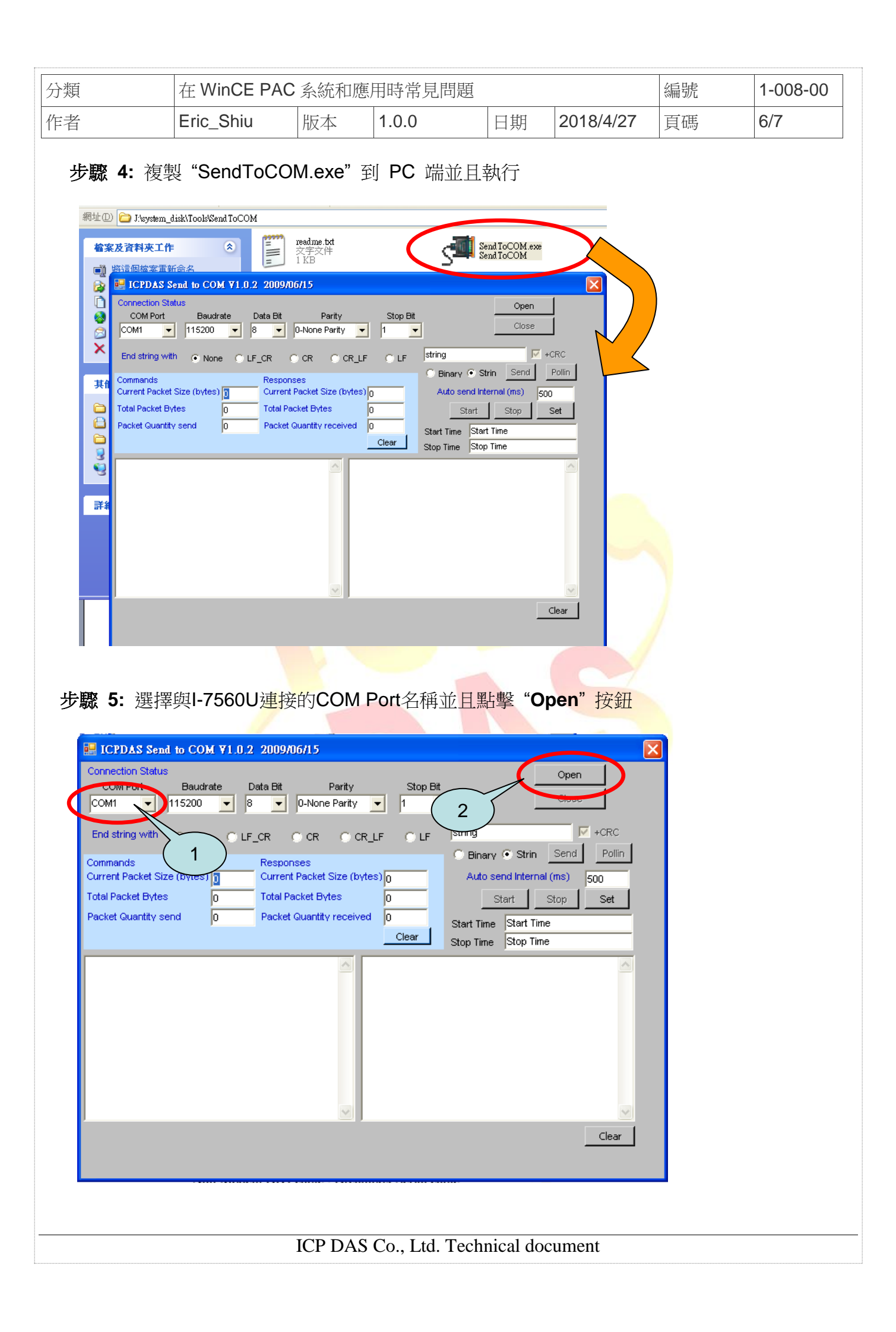

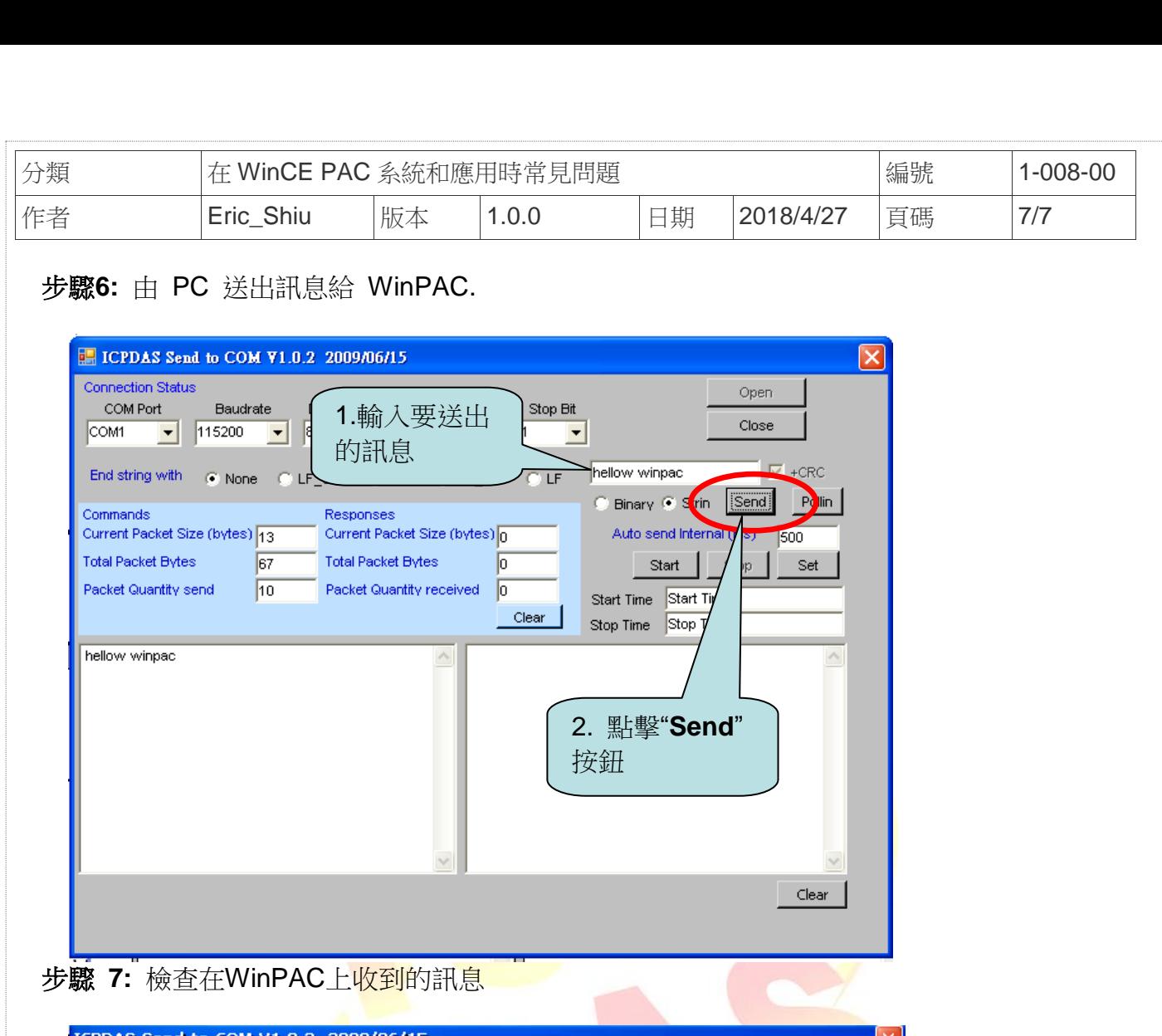

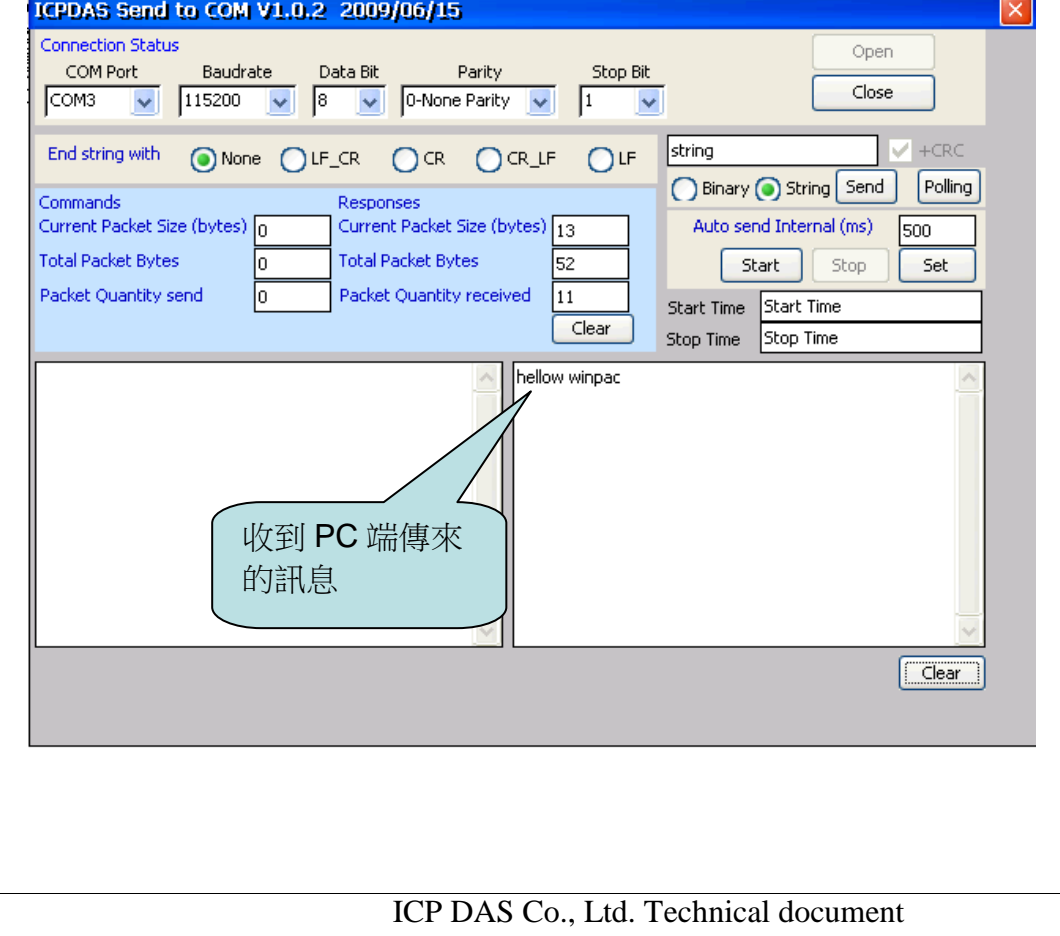